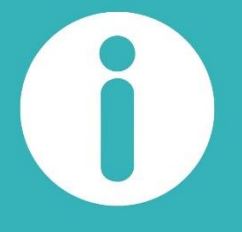

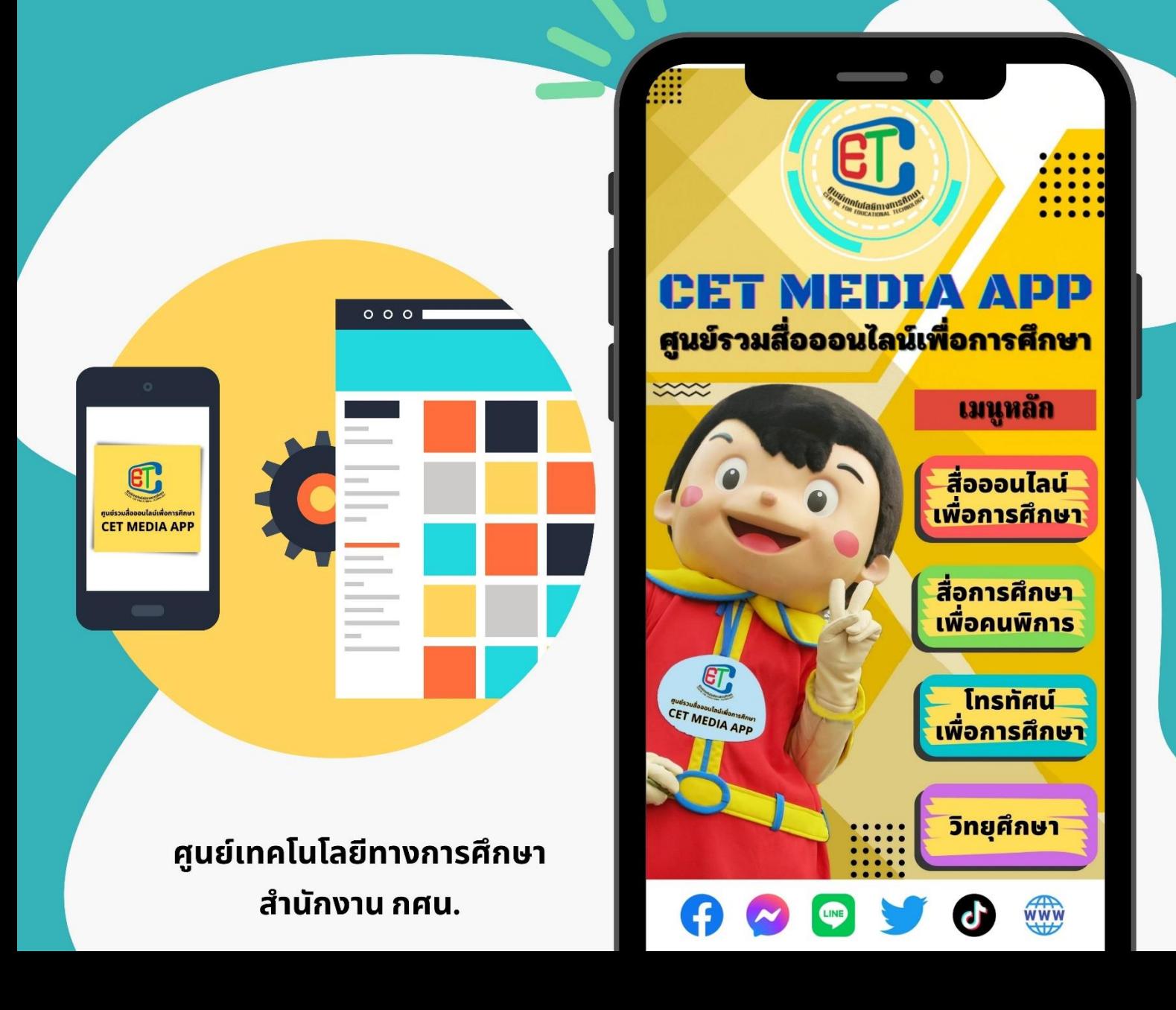

**คู่มือการใช้งานแอปพลิเคชัน CET MEDIA APP ศูนย์รวมสื่อออนไลน์เพื่อการศึกษา**

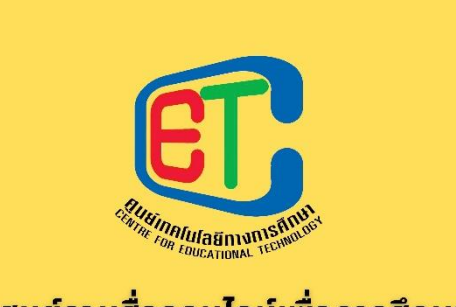

์ศูนย์รวมสื่อออนไลน์เพื่อการศึกษา **CET MEDIA APP** 

**ศูนย์เทคโนโลยีทางการศึกษา สำนักงาน กศน.**

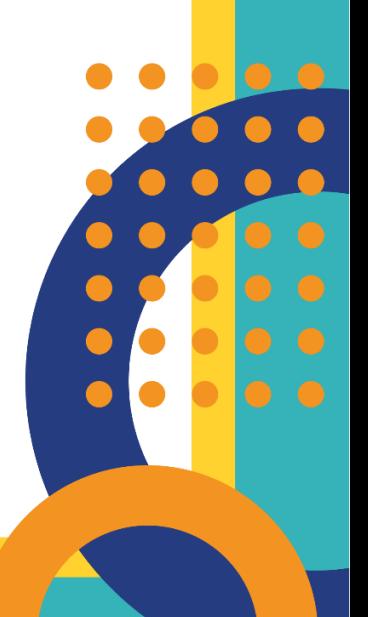

## **คำนำ**

การจัดทำคู่มือการใช้งานแอปพลิเคชัน CET MEDIA APP ศูนย์รวมสื่อออนไลน์ เพื่อการศึกษาฉบับนี้ จัดทำขึ้นเพื่อใช้เป็นแนวทางในการใช้งานแอปพลิเคชัน และอำนวย ความสะดวกแก่ผู้ใช้งานได้รับทราบและเข้าใจขั้นตอนการทำงานของแอปพลิเคชัน ได้อย่างถูกต้อง และสามารถใช้งานแอปพลิเคชันได้อย่างมีประสิทธิภาพ

ศูนย์เทคโนโลยีทางการศึกษา หวังเป็นอย่างยิ่งว่า คู่มือการใช้งานแอปพลิเคชัน CET MEDIA APP ศูนย์รวมสื่อออนไลน์เพื่อการศึกษา ฉบับนี้จะเป็นประโยชน์ให้แก่ผู้ใช้งานทุกท่าน ตามสมควร หากผู้ใช้งานมีข้อคิดเห็นหรือข้อแนะนำประการใด โปรดแจ้งให้ศูนย์เทคโนโลยีทางการศึกษา ทราบด้วย เพื่อจะได้ปรับปรุงแก้ไขและพัฒนาให้สมบูรณ์ยิ่ง ๆ ขึ้นไปในอนาคต

> ศูนย์เทคโนโลยีทางการศึกษา ตุลาคม 2565

# **สารบัญ**

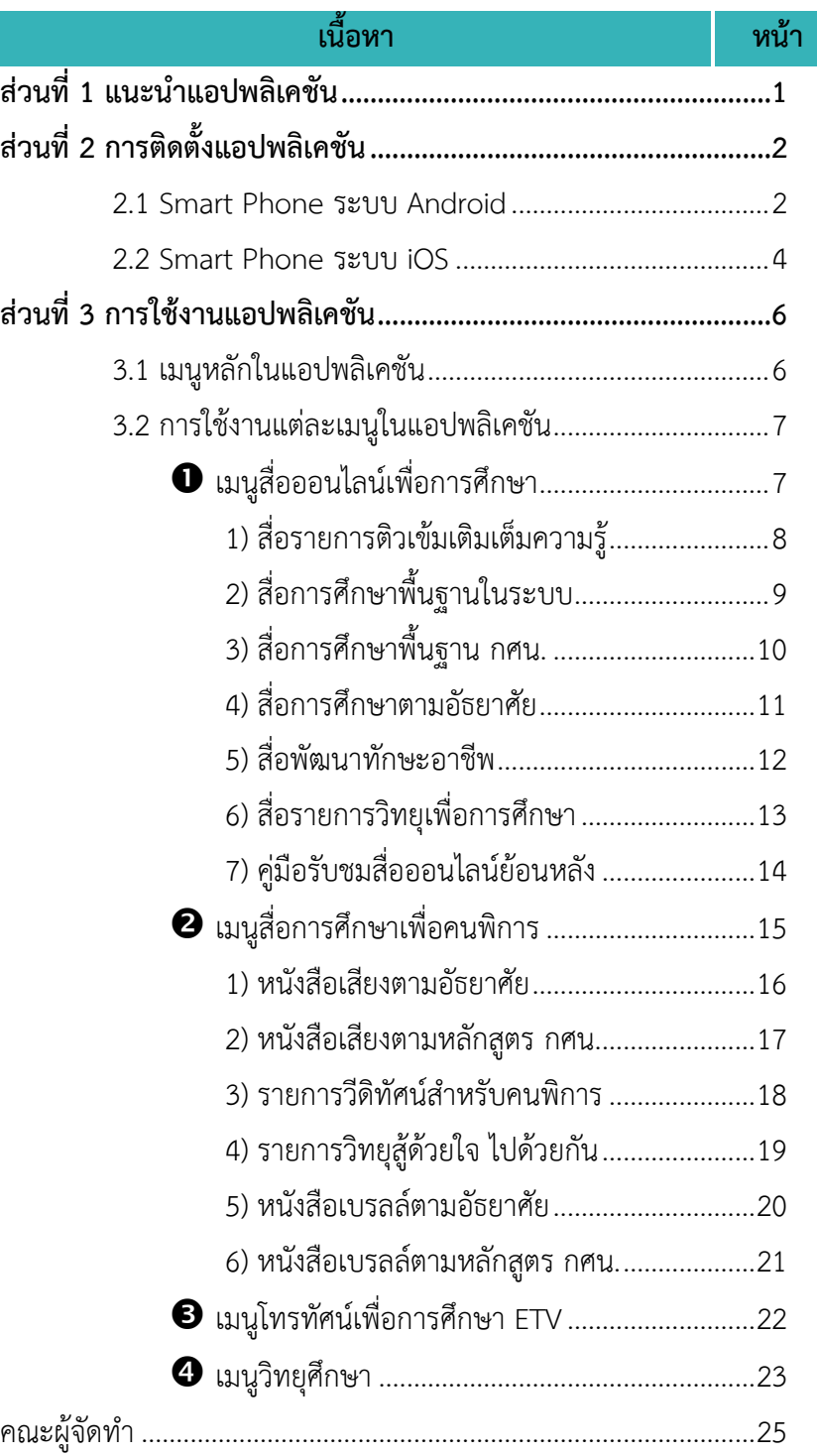

<span id="page-4-0"></span>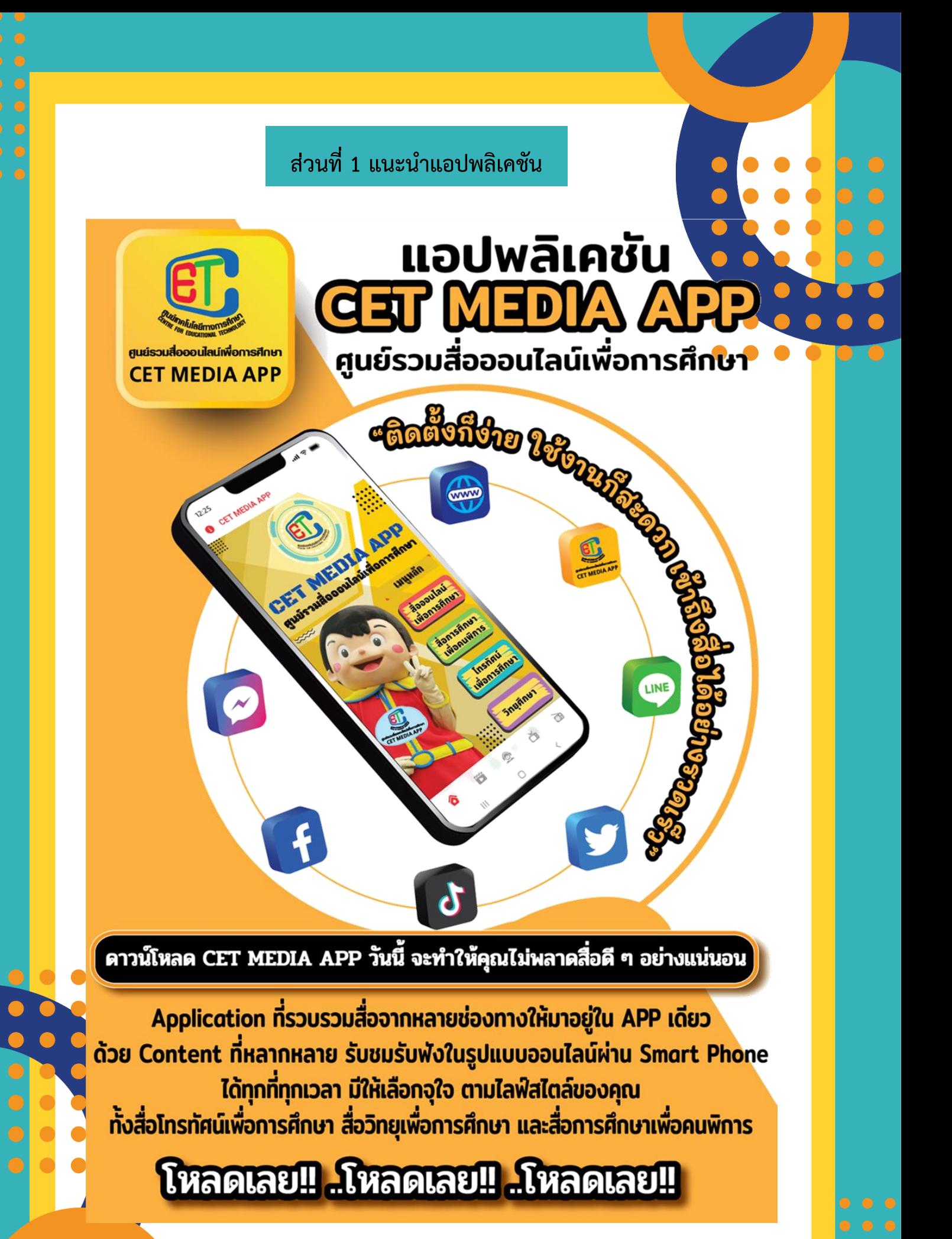

<span id="page-5-1"></span><span id="page-5-0"></span>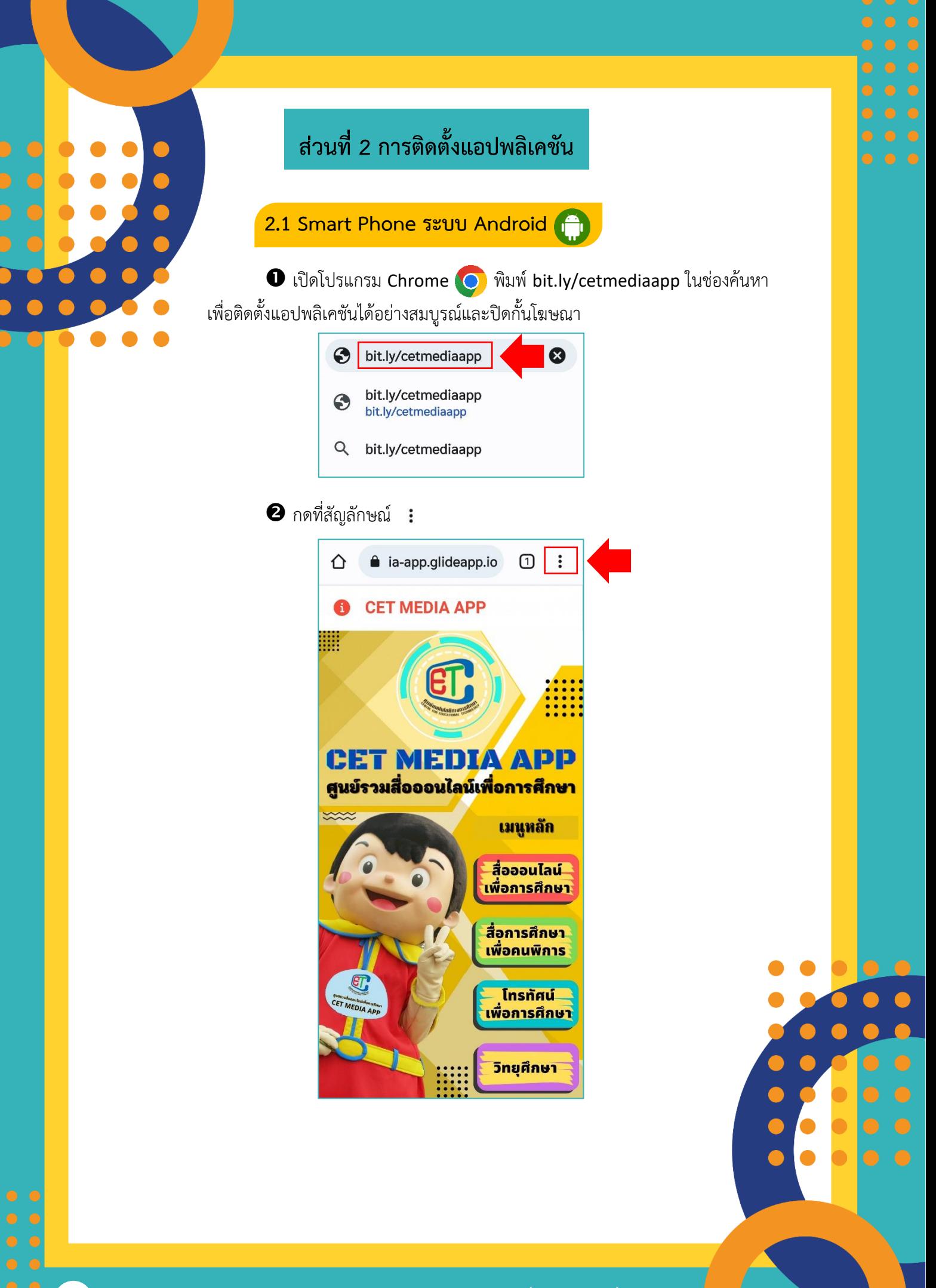

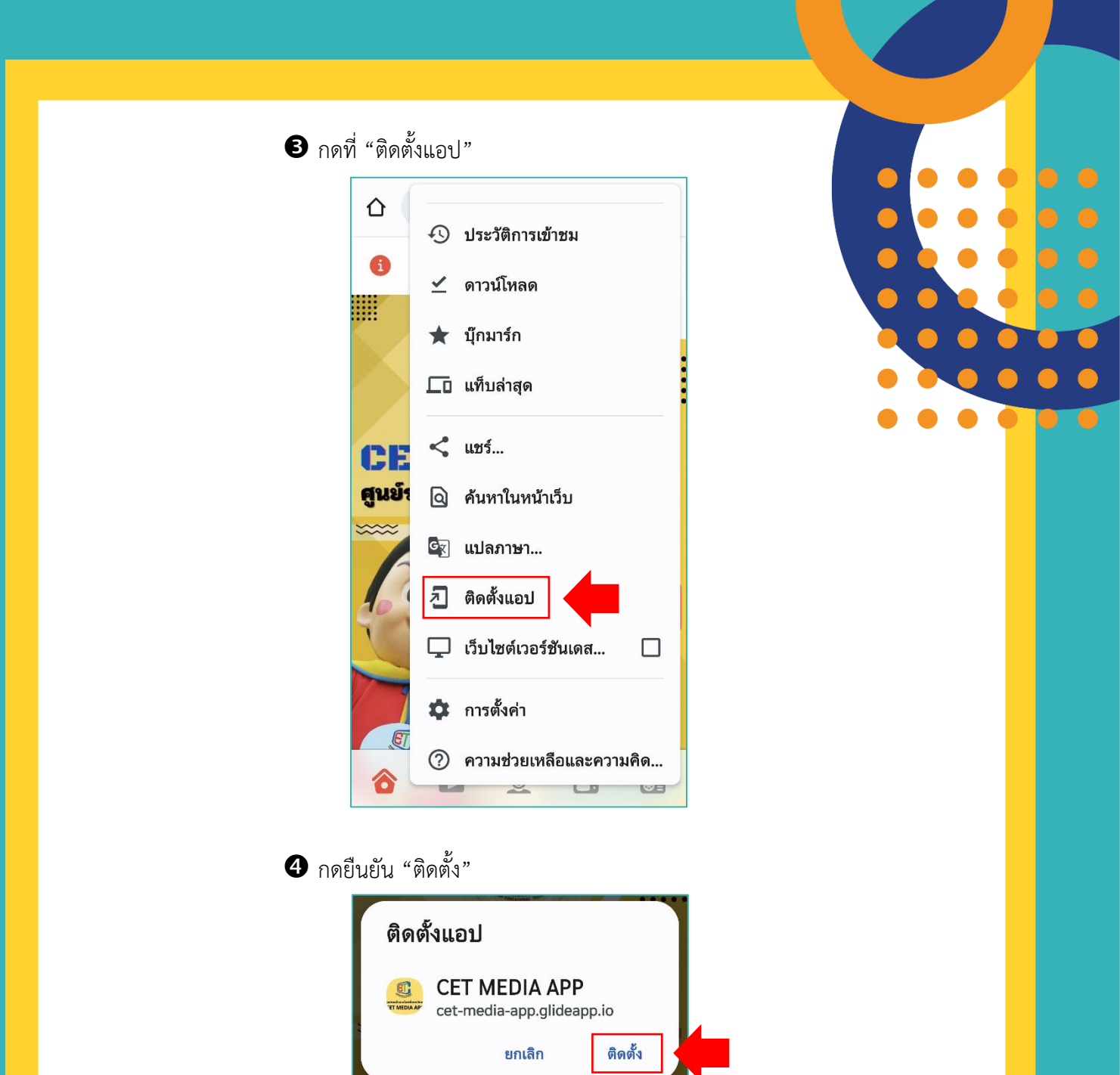

แอปพลิเคชันจะถูกติดตั้งบนหน้าหลักของ Smart Phone ระบบ Android

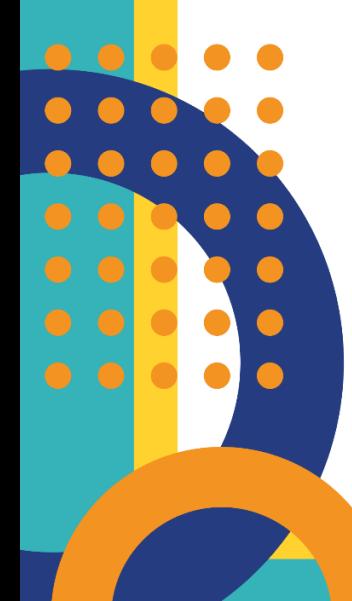

พร้อมใช้งาน

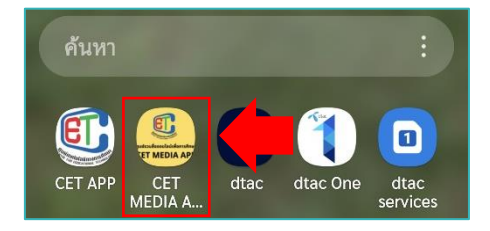

Phone **2.2 Smart Phone ระบบ iOS**

สแกน QR CODE หรือพิมพ์ bit.ly/cetmediaapp ในช่อง URL

<span id="page-7-0"></span>ของโปรแกรม Safari

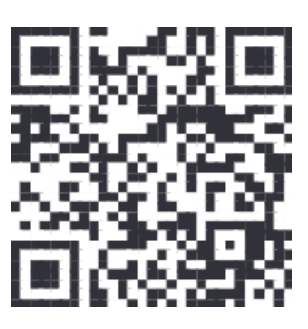

### กดที่สัญลักษณ์

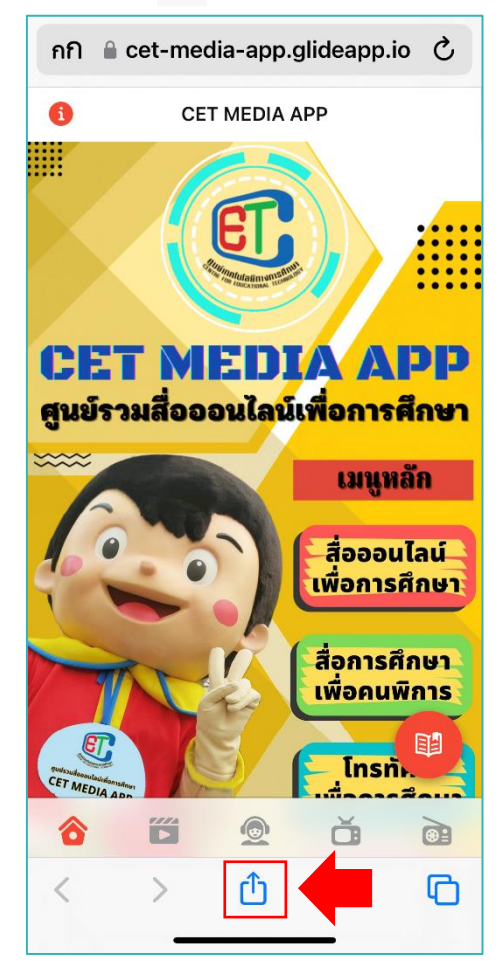

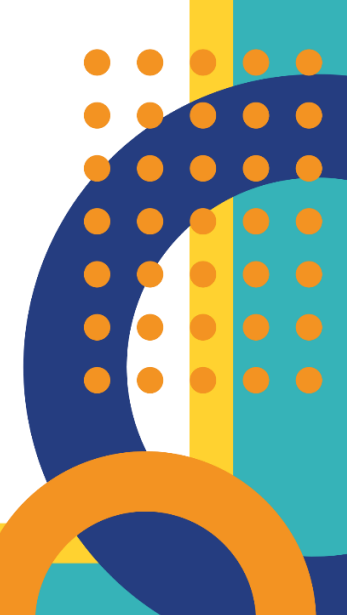

### กด "เพิ่มไปยังหน้าจอโฮม"

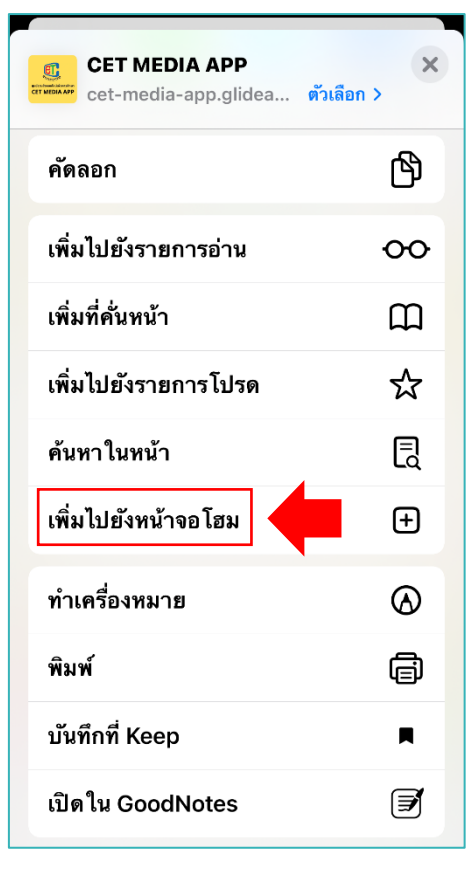

### กด "เพิ่ม"

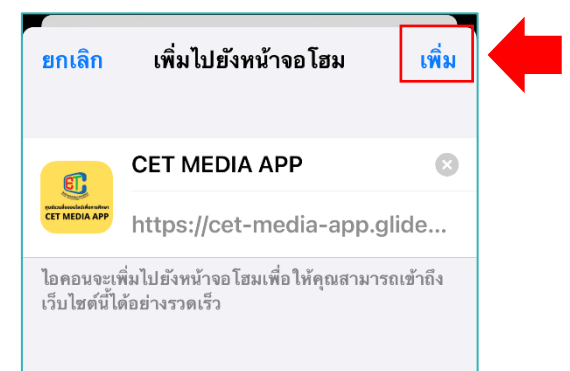

แอปพลิเคชันจะถูกติดตั้งบนหน้าจอโฮมของ Smart Phone ระบบ iOS

### พร้อมใช้งาน

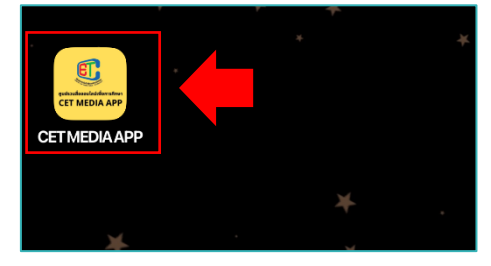

<span id="page-9-1"></span><span id="page-9-0"></span>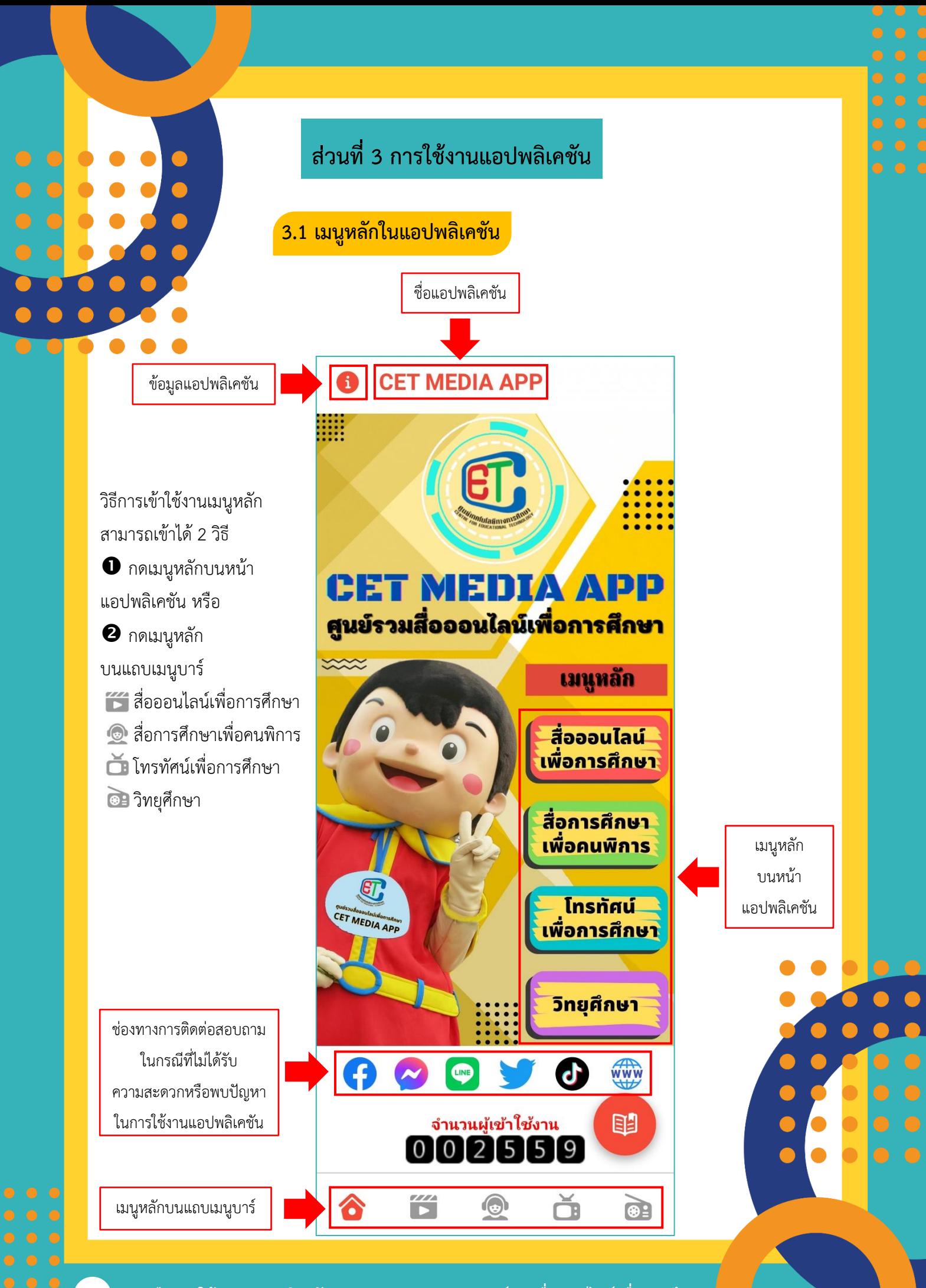

### <span id="page-10-0"></span>**3.2 การใช้งานแต่ละเมนูในแอปพลิเคชัน**

<span id="page-10-1"></span> **เมนูสื่อออนไลน์เพื่อการศึกษา** เป็นเมนูที่ให้บริการสื่อโทรทัศน์ เพื่อการศึกษาและสื่อวิทยุเพื่อการศึกษาที่ผลิตโดยศูนย์เทคโนโลยีทางการศึกษา ในรูปแบบออนไลน์ สามารถรับชมรับฟังรายการย้อนหลัง (Rerun) รวมทั้งมีคู่มือ การรับชมสื่อออนไลน์ย้อนหลังอีกด้วย เมนูนี้ประกอบด้วยเมนูย่อย ทั้งหมด 7 เมนู

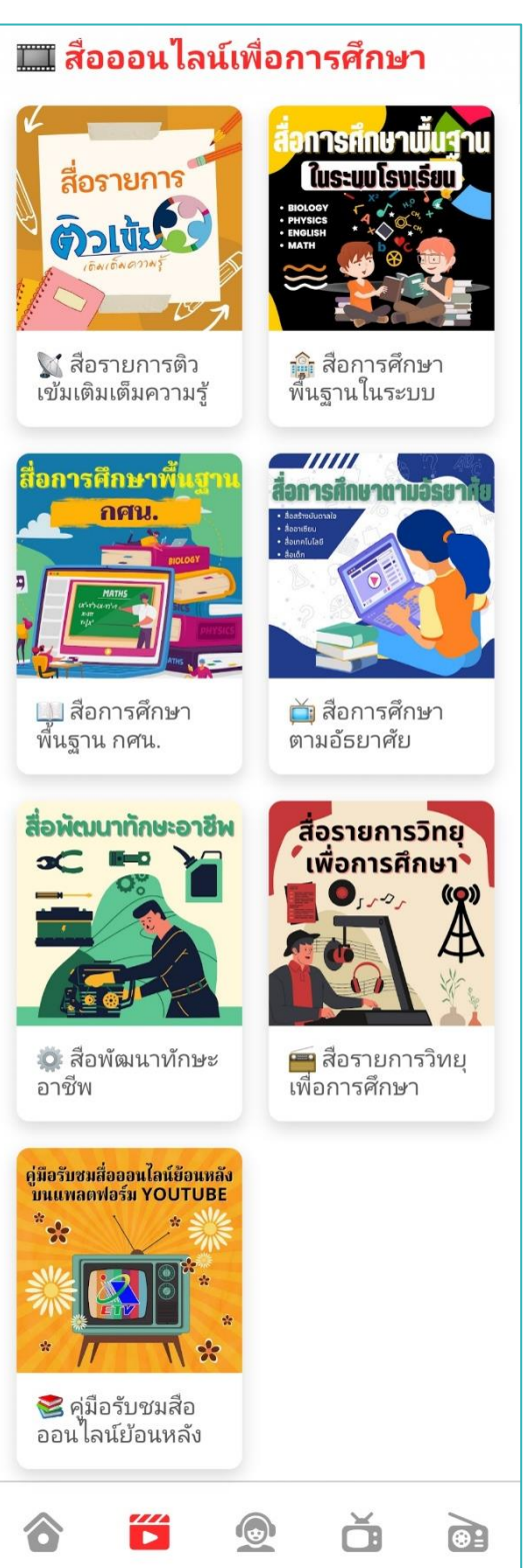

<span id="page-11-0"></span>

**1) สื่อรายการติวเข้มเติมเต็มความรู้**เป็นสื่อโทรทัศน์เพื่อการศึกษา ที่เอาใจสายเด็กเรียน โดยติวเตอร์ชื่อดังระดับประเทศ จะมาติวให้ความรู้ก่อนการสอบ ปลายภาคเรียนในเนื้อหาที่สำคัญมากมายหลายวิชา หลายระดับ และสำหรับนักเรียน ม.4 - ม.6 ยังมีการติวเพื่อเตรียมสอบเข้ามหาวิทยาลัยด้วย *วิธีการใช้งานเมนูนี้*

ขั้นตอนที่  $\mathbb O$  กดเลือก "สื่อรายการติวเข้มเติมเต็มความรู้" ขั้นตอนที่  $\mathcal Q$  กดเลือก "วิชาและระดับชั้น" ขั้นตอนที่ ระบบจะลิงก์ไปที่ YouTube เพื่อรับชมสื่อ

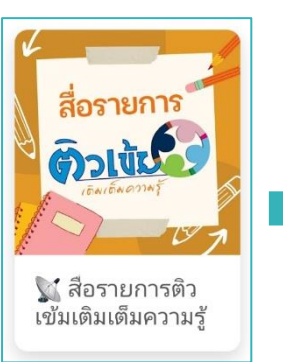

### ขั้นตอนที่ ขั้นตอนที่ ขั้นตอนที่

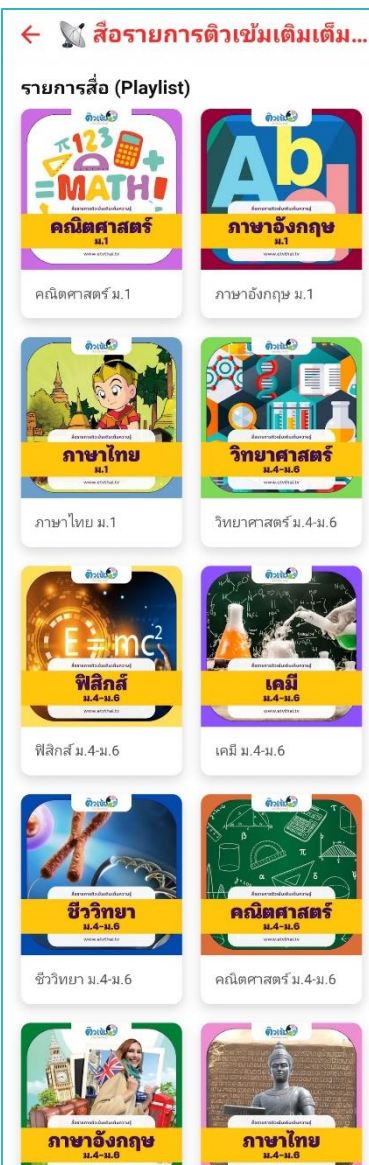

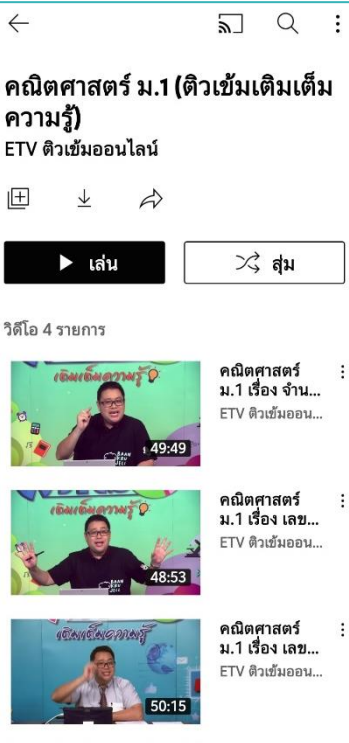

48:23

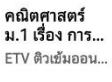

 $\vdots$ 

 $\vdots$ 

 $\vdots$ 

**8 คู่มือการใช้งานแอปพลิเคชัน CET MEDIA APP : ศูนย์รวมสื่อออนไลน์เพื่อการศึกษา**

ภาษาไทย ม.4-ม.6

ภาษาอังกฤษ ม.4-ม.6

<span id="page-12-0"></span>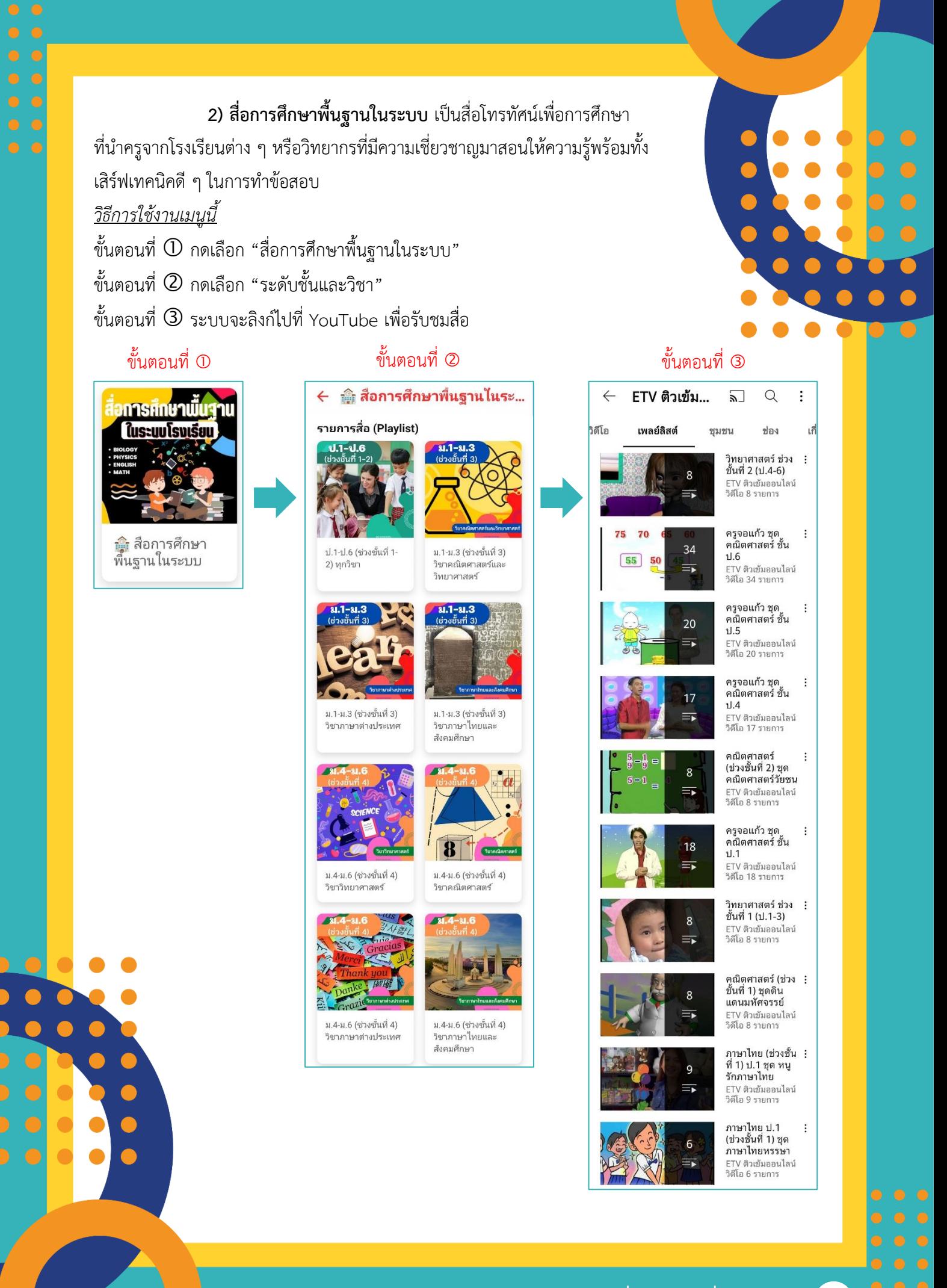

<span id="page-13-0"></span>**3) สื่อการศึกษาพื้นฐาน กศน.** เป็นสื่อโทรทัศน์เพื่อการศึกษาที่ให้ ความรู้ในรายวิชาต่าง ๆ ในรายวิชาบังคับ ตามหลักสูตร กศน. 2551 ทุกระดับการศึกษา *วิธีการใช้งานเมนูนี้*

ขั้นตอนที่  $\mathbb O$  กดเลือก "สื่อการศึกษาพื้นฐาน กศน." ขั้นตอนที่ กดเลือก "ระดับการศึกษา" ขั้นตอนที่ ระบบจะลิงก์ไปที่ YouTube เพื่อรับชมสื่อ

# ่อการศึกษาพื้ กศบ

∐ สือการศึกษา<br>พื้นฐาน กศน.

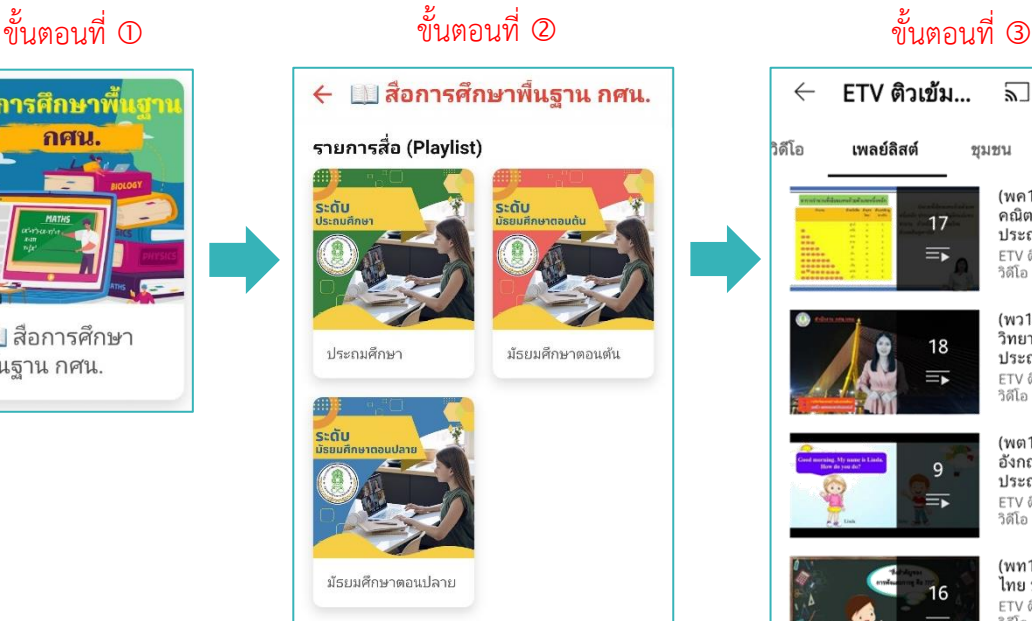

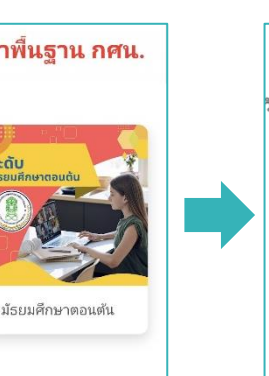

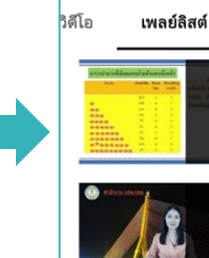

 $\leftarrow$ 

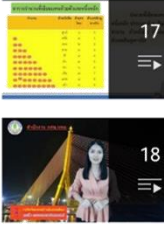

ETV ติวเข้ม...

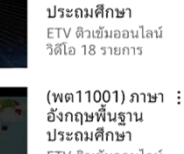

 $\mathsf{q}$ 

 $\equiv$ 

16

 $\equiv$ 

 $\mathbf{8}$ 

巨

 $\sum$ 

(พค11001)

คณิตศาสตร์

้<br>ประถมศึกษา ETV ติวเข้มออนไลน์<br>วิดีโอ 17 รายการ

 $(w311001)$ 

วิทยาศาสตร์

ชมชน

 $\alpha$  $\vdots$ 

ช่อง

เคี

 $\vdots$ 

 $\vdots$ 

ประถมศึกษา ETV ติวเข้มออนไลน์<br>วิดีโอ 9 รายการ

(พท11001) ภาษา : ไทย ประถมศึกษา ETV ติวเข้มออนไลน์<br>วิดีโอ 16 รายการ

(ทช11001)<br>เศรษฐกิจพอเพียง ้<br>ประถมศึกษา ETV ติวเข้มออนไลน์<br>วิดีโอ 8 รายการ

(ทช11002)

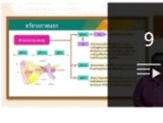

้<br>สุขศึกษา<br>พลศึกษา ประถ.. ETV ติวเข้มออนไลน์<br>วิดีโอ 9 รายการ (ทช11003) ้<br>คิลปศึกษา ประถม

18 ศึกษา  $\equiv$ ETV ติวเข้มออนไลน์<br>วิดีโอ 18 รายการ

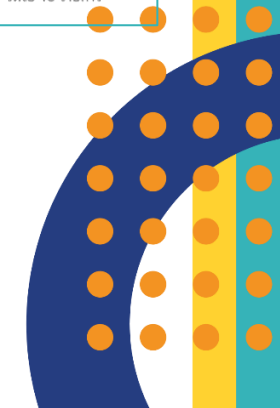

 $\vdots$ 

 $\vdots$ 

<span id="page-14-0"></span>**4) สื่อการศึกษาตามอัธยาศัย** เป็นสื่อโทรทัศน์เพื่อการศึกษา นำเสนอ รายการที่ท่านสามารถเลือกเรียนรู้ด้วยตนเองตามอัธยาศัย ตามความสนใจ และความต้องการ โดยมีรายการให้เลือกรับชมอย่างจุใจ อาทิ สื่อสอนภาษาต่างประเทศ สื่อส่งเสริมทักษะชีวิต สื่อนวัตกรรม ฯลฯ *วิธีการใช้งานเมนูนี้*

ขั้นตอนที่  $\mathbb O$  กดเลือก "สื่อการศึกษาตามอัธยาศัย" ขั้นตอนที่ กดเลือก "รายการสื่อที่ท่านสนใจ" ขั้นตอนที่ ระบบจะลิงก์ไปที่ YouTube เพื่อรับชมสื่อ

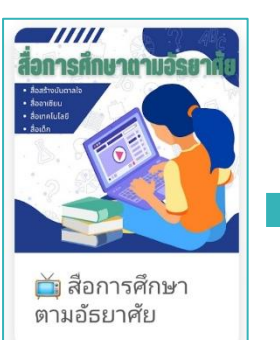

C

C

### ขั้นตอนที่ ขั้นตอนที่ ขั้นตอนที่

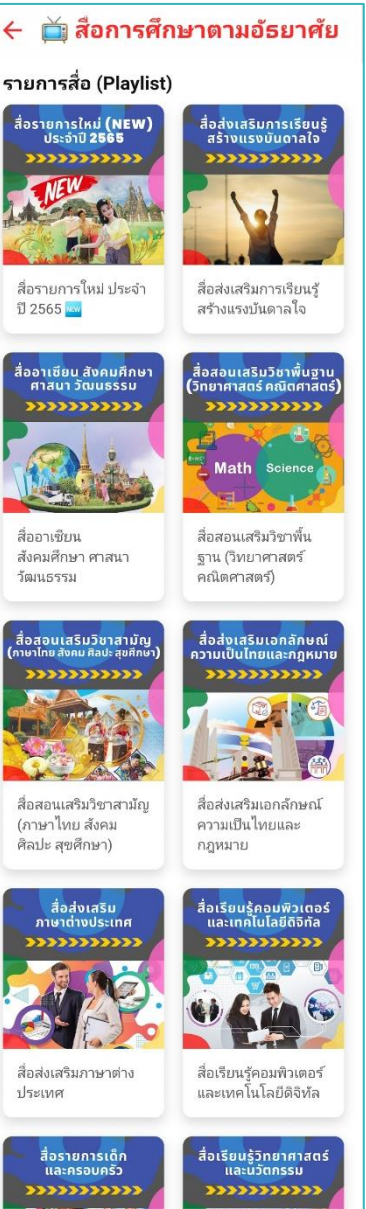

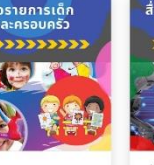

สื่อรายการเด็กและ ครอบครัว

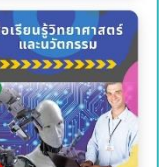

สื่อเรียนรู้วิทยาศาสตร์ และบาัตกรรม

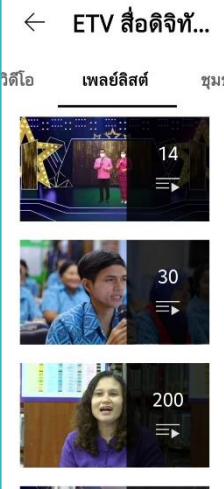

141  $=$ 

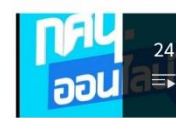

 $21$ 

 $\equiv$ 

34

 $\equiv$ 

 $24$ 

 $=$ 

"ครู

วิดีโอ 21 รายการ

...........<br>ศักยภาพครู กศน. FTV สื่อดิจิทัลเพื่อ บาง สอพงพสเพ<br>วิดีโอ 34 รายการ

บ้านเล็กในเมือง ใหญ่ - .....<br>ETV สื่อดิจิทัลเพื่อ...<br>วิดีโอ 24 รายการ

Teachers Network 28

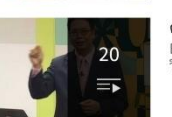

(กศน.) เรียนนอก ;<br>รั้ว - - -<br>ETV สื่อดิจิทัลเพื่อ...<br>อัปเดตแล้วเมื่อ 4 วันที่...

 $\overline{\mathbf{z}}$ 

ชมชน

 $\alpha$ 

ช่อง

กิจกรรมของ

กระทรวง

ศึกษาธิการ

FTV สื่อดิจิทัลเพื่อ

พัฒนาครู กศน.

ETV สื่อดิจิทัลเพื่อ...<br>วิดีโอ 30 รายการ

วิดีโอ 14 รายการ

 $\vdots$ 

เลี่

 $\vdots$ 

 $\ddot{\cdot}$ 

สายใย กศน.  $\vdots$ ..............<br>ETV สื่อดิจิทัลเพื่อ...<br>วิดีโอ 141 รายการ

กศน.ออนไลน์ (TV : Digital ช่อง52)

พัฒนาครูกศน.ปี ; 2563 ETV สื่อดิจิทัลเพื่อ...

การพัฒนา  $\ddot{\cdot}$ 

 $\ddot{\phantom{0}}$ 

 $\ddot{\cdot}$ FTV สื่อดิจิทัลเพื่อ วิดีโอ 28 รายการ

ครูประถมคนเก่ง **:** ETV สื่อดิจิทัลเพื่อ...<br>วิดีโอ 20 รายการ

<span id="page-15-0"></span>**5) สื่อพัฒนาทักษะอาชีพ** เป็นสื่อโทรทัศน์เพื่อการศึกษาที่จะนำท่าน ไปเรียนรู้และฝึกอาชีพต่าง ๆ แบบฟรีๆ เพื่อสร้างอาชีพ สร้างรายได้ มีอาชีพ ให้เลือกเรียนตามความสนใจ ครอบคลุมหลากหลายอาชีพ มีทั้งงานครัว งานประดิษฐ์ งานเกษตรกรรม อาชีพอิสระ ฯลฯ ซึ่งถ่ายทอดองค์ความรู้โดยวิทยากรที่มีความเชี่ยวชาญ ในแต่ละสาขาอาชีพ

### *วิธีการใช้งานเมนูนี้*

 $\overline{\phantom{a}}$ 

ขั้นตอนที่  $\mathbb O$  กดเลือก "สื่อพัฒนาทักษะอาชีพ" ขั้นตอนที่ กดเลือก "รายการสื่อที่ท่านสนใจ"

ขั้นตอนที่ ระบบจะลิงก์ไปที่ YouTube เพื่อรับชมสื่อ

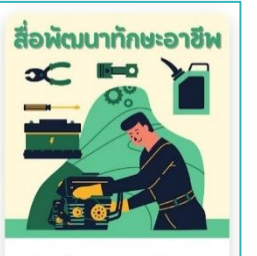

10 สื่อพัฒนาทักษะ อาชีพ

### ขั้นตอนที่ ขั้นตอนที่ ขั้นตอนที่

### ื่อ สื่อพัฒนาทักษะอาชีพ รายการสื่อ (Playlist)  $P$

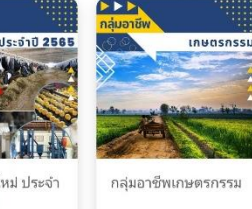

กล่มอาชีพคหกรรม

กลุ่มอาชีพความคิด

สร้างสรรค์

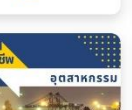

สื่อรายการใหม่ ประจำ

ปี 2565

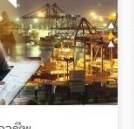

กล่มอาชีพ อตสาหกรรม

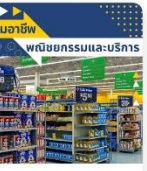

กลุ่มอาชีพพณิชยกร รบและบริการ

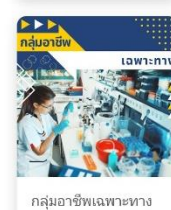

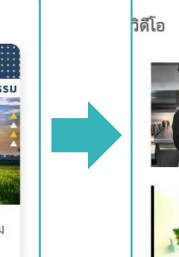

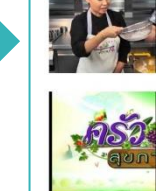

 $\leftarrow$ 

กศน. สื่อสร้า...

25

 $\equiv$ 

15

 $\equiv$ 

33 ÎΠ

เพลย์ลิสต์

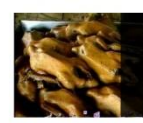

อาบเหงื่อต่างน้ำ : กศน. สื่อสร้างอาชี...<br>วิดีโอ 33 รายการ

 $\alpha$ 

ช่อง

ทำกินก็ได้ ทำขาย :

..................<br>ก็ดี (ชุดขนมหวาน

..............<br>กศน. สื่อสร้างอาชี...<br>วิดีโอ 15 รายการ

ขนมไทย)

ครัวสุขภาพ

 $\vdots$ 

គ្រ

 $\vdots$ 

 $\sum$ 

ชมชน

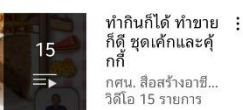

 $18$ 

 $\equiv$ 

 $25$ 

Ξ.

ก็ดี ชุดเค้กและคุ้<br>กกี้ ....<br>กศน. สื่อสร้างอาชี..<br>วิดีโอ 15 รายการ

ทำกินก็ได้ ทำขาย : ...............<br>ก็ดี ชุดขนมอบ ขนมหวาน ์<br>กศน. สื่อสร้างอาชี... วิดีโอ 18 รายการ

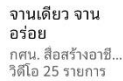

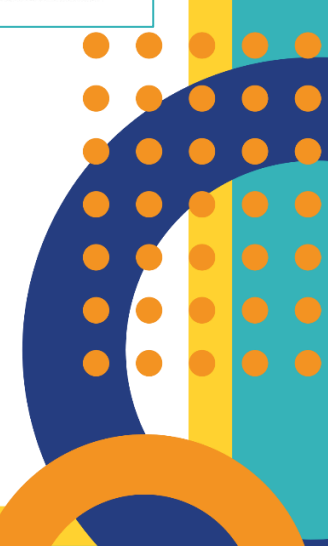

<span id="page-16-0"></span>**6) สื่อรายการวิทยุเพื่อการศึกษา** เป็นสื่อที่นำเสนอรายการที่ให้สาระ ความรู้และสาระความบันเทิงในหลากหลายรูปแบบ ท่านสามารถรับฟังย้อนหลังได้ (Radio On Demand) เช่น รายการชั่วโมงนักอ่าน รายการสร้างเสริมเติมความรู้ รายการดนตรีไทย รายการวิทยาศาสตร์ชวนคิด นิทานภาษาอังกฤษ เป็นต้น *วิธีการใช้งานเมนูนี้*

ขั้นตอนที่  $\mathbb O$  กดเลือก "สื่อรายการวิทยุเพื่อการศึกษา" ขั้นตอนที่ กดเลือก "รายการสื่อที่ท่านสนใจ" ขั้นตอนที่ ระบบจะลิงก์ไปที่ YouTube เพื่อรับชมสื่อ

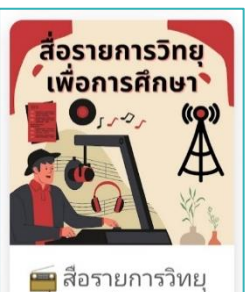

เพื่อการศึกษา

### ขั้นตอนที่ ① ขั้นตอนที่ ② ขั้นตอนที่ ③

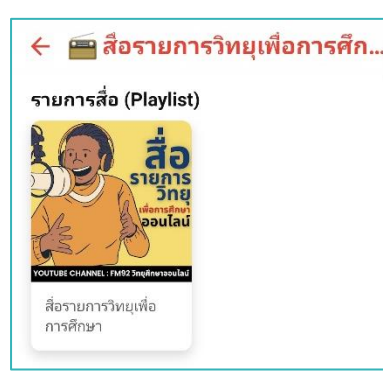

FM92 วิทยุศี... 5

 $\leftarrow$ 

 $=$ 

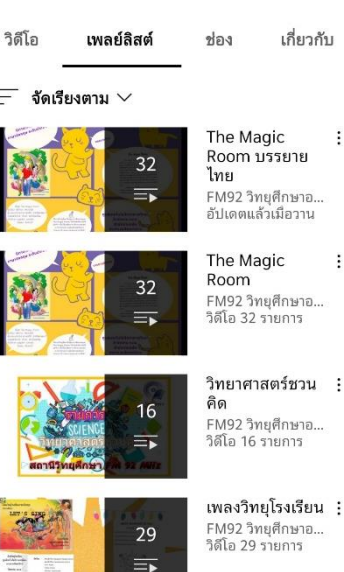

FM92 วิทยุศึกษาอ.. ้อัปเดตแล้วเมือวาน

 $\alpha$ 

 $\vdots$ 

 $\ddot{\cdot}$ 

 $\ddot{.}$ 

:

เกี่ยวกับ

.......<br>FM92 วิทยุศึกษาอ... วิดีโอ 32 รายการ

เพลงวิทยุโรงเรียน :

FM92 วิทยุศึกษาอ...<br>วิดีโอ 29 รายการ

ดนตรีไทย -<br>FM92 วิทยุศึกษาอ...<br>วิดีโอ 8 รายการ

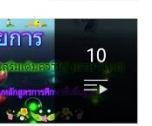

₹

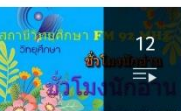

สร้างเสริมเติม  $\vdots$ ความรู้ .......<br>FM92 วิทยุศึกษาอ...<br>วิดีโอ 10 รายการ

ชั่วโมงนักอ่าน  $\vdots$ - รวมงานทองน<br>- FM92 วิทยุศึกษาอ...<br>อัปเดตแล้วเมื่อ 4 วันที่...

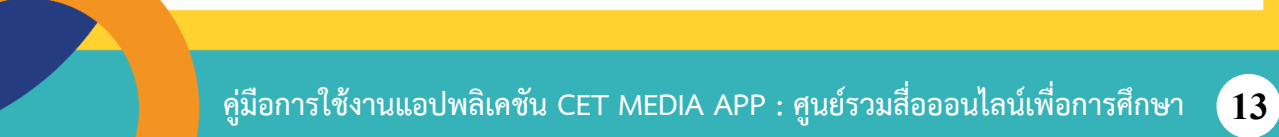

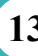

<span id="page-17-0"></span>**7) คู่มือรับชมสื่อออนไลน์ย้อนหลัง** เป็นคู่มือรับชมรายการโทรทัศน์ เพื่อการศึกษาย้อนหลังผ่านแพลตฟอร์มยูทูบ (YouTube) เพื่อเผยแพร่รายการที่ผลิตโดย ศูนย์เทคโนโลยีทางการศึกษาให้เป็นที่รู้จักอย่างกว้างขว้าง แพร่หลาย และสามารถ รับชมได้อย่างไม่มีข้อจำกัดอีกต่อไป โดยได้รวบรวมข้อมูลรายการโทรทัศน์เพื่อการศึกษา ปีงบประมาณต่าง ๆ ที่ออกอากาศผ่านทางสถานีวิทยุโทรทัศน์เพื่อการศึกษา (ETV) ไปแล้ว มาให้นักเรียน นักศึกษา หรือผู้รับชมทั่วไป ที่พลาดโอกาสในการรับชม สามารถรับชมรายการ ย้อนหลังผ่านแพลตฟอร์มยูทูบ (YouTube) ได้แบบง่าย ๆ เข้าถึงได้สะดวก และรับชมได้ทุกที่ ทุกเวลา บนทุกอุปกรณ์ที่รองรับ ผ่านลิงก์ (Link) หรือ QR CODE ที่กำหนดให้ไว้ในคู่มือ <u>วิธีการใช้งานเมนนี้</u>

ขั้นตอนที่  $\mathbb O$  กดเลือก "คู่มือรับชมสื่อออนไลน์ย้อนหลัง"

ขั้นตอนที่ (2) กดเลือก "ปีงบประมาณ"

ขั้นตอนที่ ระบบจะลิงก์ไปที่คู่มือ

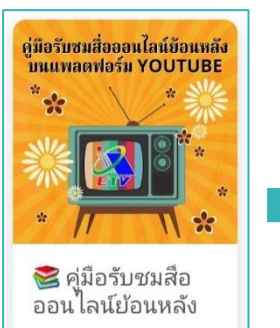

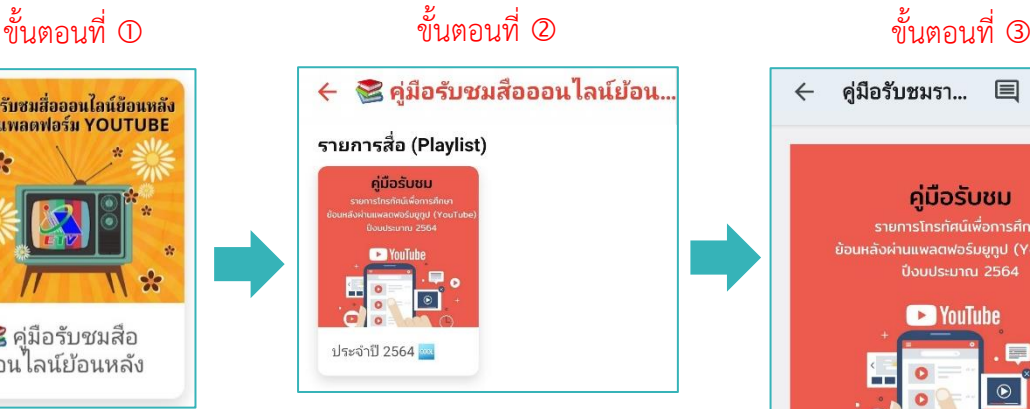

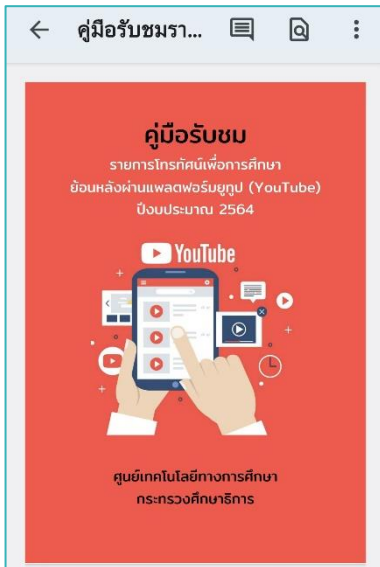

<span id="page-18-0"></span> **เมนูสื่อการศึกษาเพื่อคนพิการ** เป็นอีกหนึ่งช่องทางที่ช่วยให้ผู้พิการ สามารถเข้าถึงข้อมูลความรู้ได้ตลอดเวลา ทุกสถานที่ ไม่จำกัดเฉพาะในโรงเรียน เหมือนเช่นอดีตที่ผ่านมา และเป็นปัจจัยหลักที่จะช่วยให้การจัดการศึกษาสำหรับคนพิการ ได้ทั่วถึงและมีประสิทธิภาพมากยิ่งขึ้น เมนูนี้ประกอบด้วยเมนูย่อย ทั้งหมด 6 เมนู

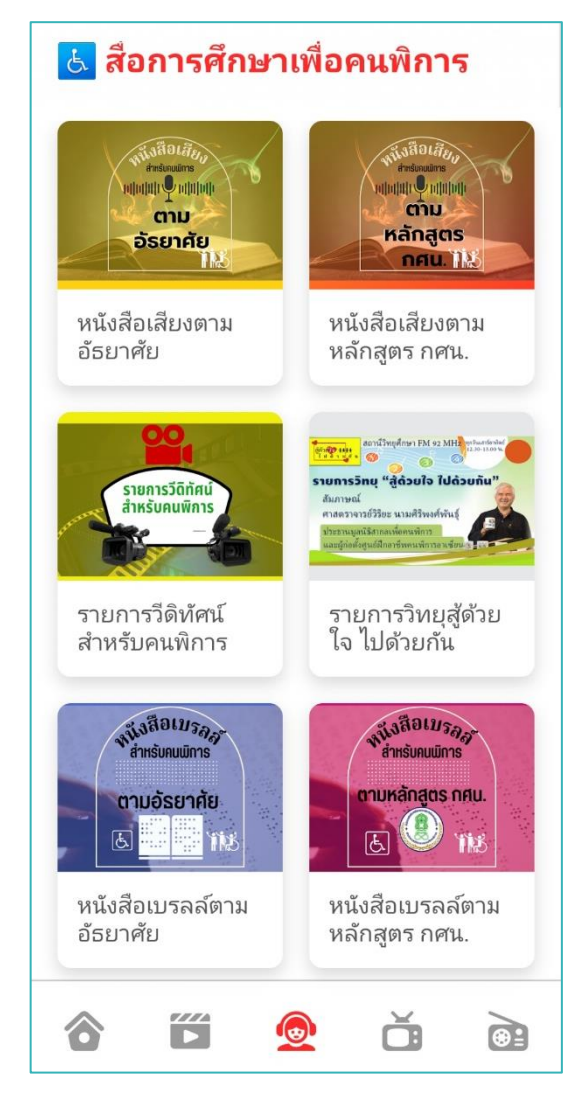

C C

<span id="page-19-0"></span>**1) หนังสือเสียงตามอัธยาศัย** ให้บริการสื่อหนังสือเสียงสำหรับผู้พิการ ทางสายตาซึ่งเป็นผู้ด้อยโอกาสในการเข้าถึงสื่อสิ่งพิมพ์โดยท่านสามารถเลือกเรียนรู้ ด้วยตนเองตามอัธยาศัย ตามความสนใจและความต้องการ โดยมีหนังสือเสียงให้เลือก รับฟังหลากหลายหมวดหมู่

### *วิธีการใช้งานเมนูนี้*

ขั้นตอนที่  $\mathbb O$  กดเลือก "หนังสือเสียงตามอัธยาศัย"

ขั้นตอนที่ กดเลือก "หมวดหมู่หนังสือเสียง"

ส่งเสริมการอ่าน

หนังสือเสียงส่งเสริม

ธรรรมะ/ศาสนา

หนังสือเสียงธรรรมะ/

ก**ฎหมาย**/อ้างอิง

หนังสือเสียงกฎหมาย/

ศาสนา

อ้างอิง

หนังสือเสียง

วัฒนธรรม/ประเพณี

การอ่าน

ขั้นตอนที่ ระบบจะลิงก์ไปที่เว็บไซต์เพื่อให้ท่านเลือกหนังสือเสียงที่ท่านสนใจ

หนังสือเสียง ารรณกรรม/วรรณคดี

หนังสือเสียง ประวัติศาสตร์/สารคดี

> щ **PL TE**

หนังสือเสียง วิทยาศาสตร์/<br>เทคโนโลยี

inin Online วิทยาศาสตร์<br>เละเทคโนโลยี

หนังสือเสียงประชาคม

อาเซียน

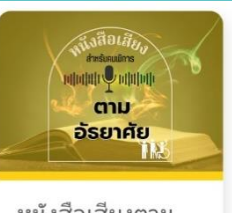

หนังสือเสียงตาม อ้ธยาศัย

## ขั้นตอนที่ ① ขั้นตอนที่ ② ขั้นตอนที่ ③ หนึ่งสื่อเสีย<sub>ง</sub>

mesimunkanukme

awat

# $E$  R Ron  $\sim$ **AND WE WILL ARE**

<span id="page-20-0"></span>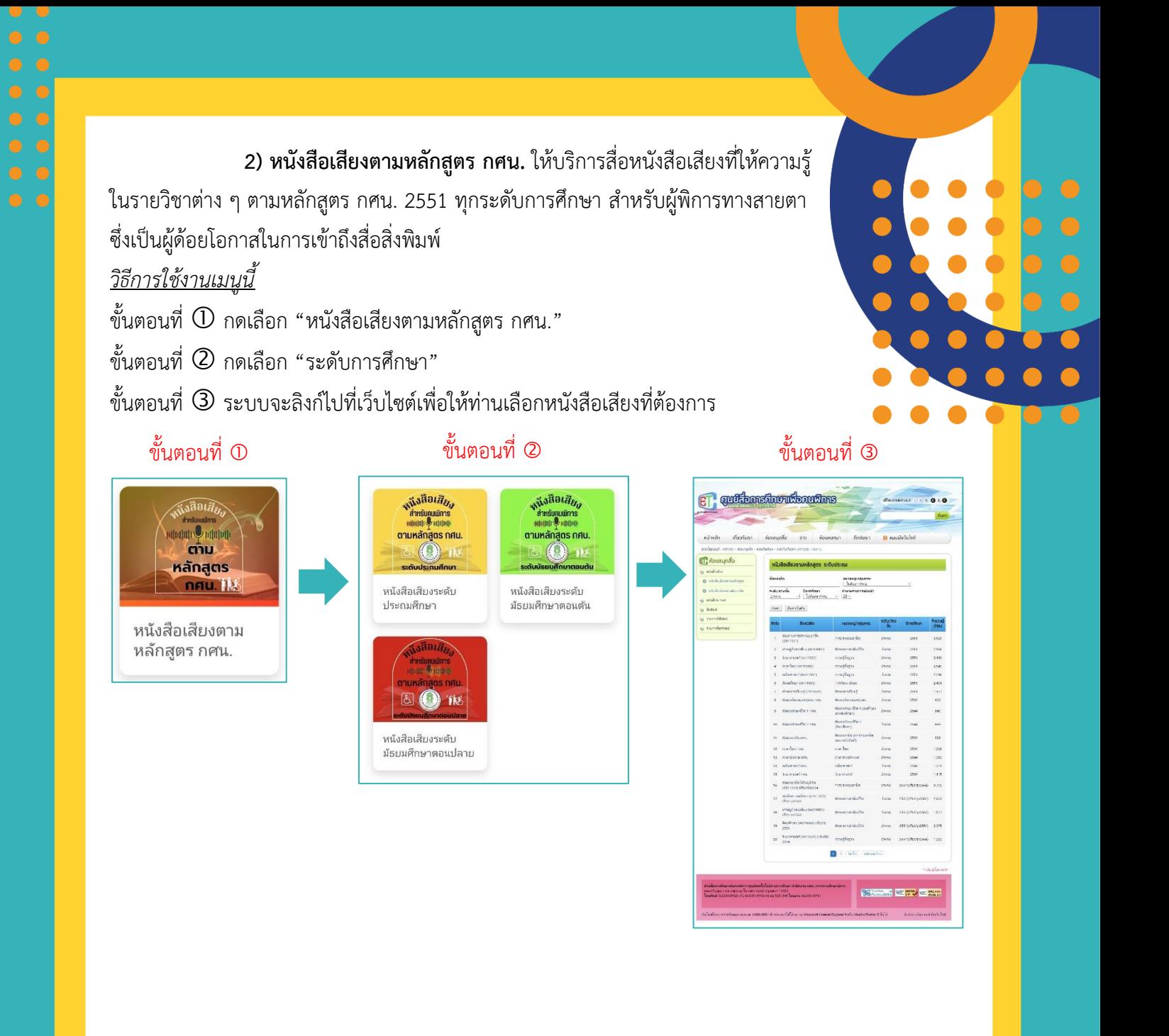

**คู่มือการใช้งานแอปพลิเคชัน CET MEDIA APP : ศูนย์รวมสื่อออนไลน์เพื่อการศึกษา 17**

C

<span id="page-21-0"></span>**3) รายการวีดิทัศน์สำหรับคนพิการ** ให้บริการสื่อรายการโทรทัศน์ เพื่อการศึกษาสำหรับผู้พิการ (มีภาษามือ) ทั้งรายการที่มีเนื้อหาสาระเสริมการเรียน การสอนและรายการที่เสริมความรู้ตามอัธยาศัย ตลอดจนรายการที่เสริมสร้างความรู้ เข้าใจเกี่ยวกับคนพิการต่าง ๆ

### *วิธีการใช้งานเมนูนี้*

- ขั้นตอนที่  $\mathbb O$  กดเลือก "รายการวีดิทัศน์สำหรับคนพิการ"
- ขั้นตอนที่  $\oslash$  กดเลือก "หมวดหมู่รายการวีดิทัศน์"

รายการวีดิทัศน์ส่ง

พิการ (มีภาษามือ)

เสริมอาชีพสำหรับคน

ารวีดิ<sub>ทั</sub>

 $K$  in

รายการวีดิหัศบ์เฉพาะ

ความพิการประเภท

รายการวีดิทัศน์ชีวิต

เลือกได้

ต่างๆ |ออทิสติก|..

ขั้นตอนที่ ระบบจะลิงก์ไปที่ YouTube เพื่อรับชมสื่อ

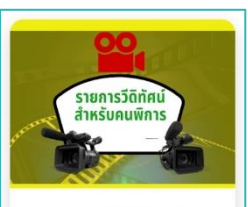

รายการวีดิทัศน์ สำหรับคนพิการ

ขั้นตอนที่ ขั้นตอนที่ ขั้นตอนที่

 $$ - 4$ 

รายการวีดิทัศน์ส่ง

พิการ (มีภาษามือ)

รายการวีดิทัศน์ส่ง

เสริมความรู้เกี่ยวกับ

รายการวิดิทัศน์เพื่อ

การศึกษาสำหรับคน

ประชาคมอาเซียน (มี...

เสริมสุขภาพสำหรับคน

**The** 

 $\overline{\mathbf{a}}$ 

ชมชน

 $\alpha$ 

ช่อง

รายการคลินิกโฟน : (มีภาษามือ)

(มมาษามย)<br>ส่วนสื่อการศึกษาเพื่...<br>วิดีโอ 20 รายการ

รายการวีดิทัศน์ส่ง :

รายการโทรทัศน์ :

เพื่อการศึกษาและ

การส่งเสริมอาชี

ส่วนสื่อการศึกษาเพื่.. วิดีโอ 11 รายการ รายการวีดิทัศน์

สำหรับคนพิการ

ทำกินก็ได้ ทำขา...

..............................<br>ส่วนสื่อการศึกษาเพื่..<br>วิดีโอ 20 รายการ

 $\vdots$ 

 $\vdots$ 

เสริมอาชีพสำหรับ

้คนพิการ ชุด น้ำ... ส่วนสื่อการศึกษาเพื่..<br>วิดีโอ 16 รายการ

 $\ddot{z}$ 

เกี่

ส่วนสื่อการศึ...

 $20$ 

 $\equiv$ 

16

 $11$ 

 $\equiv$ 

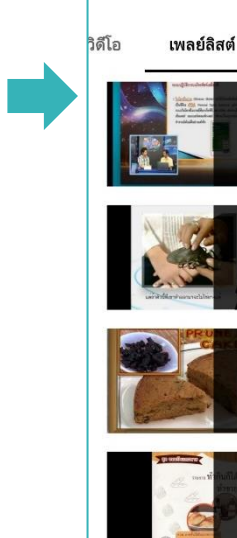

 $\leftarrow$ 

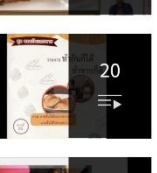

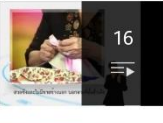

รายการวีดิทัศน์ส่ง : เสริมอาชีพสำหรับ คนพิการ ชุด น้ำ... ส่วนสื่อการศึกษาเพิ่. วิดีโอ 16 รายการ

รายการวีดิทัศน์ เพื่อคนพิการ ชุด<br>อาบเหงื่อต่างน้ำ(... ส่วนสื่อการศึกษาเพื่..<br>วิดีโอ 12 รายการ

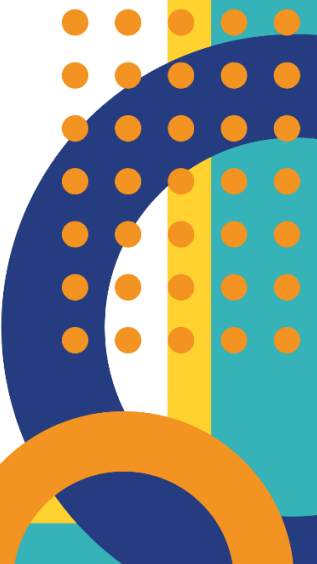

พิการ 12 รายการวีดิทัศน์ ้ธรรมะ/ศาสนา (มี ภาษามีอโ

<span id="page-22-0"></span>**4) รายการวิทยุสู้ด้วยใจ ไปด้วยกัน** เนื้อหารายการเป็นการพบปะพูดคุย เพื่อแลกเปลี่ยนประสบการณ์ที่น่าสนใจของคนพิการ มุมมองของการใช้ชีวิตระหว่าง คนพิการและคนทั่วไป เพื่อการเรียนรู้ร่วมกันของทุกคนในสังคม ที่พร้อมจะก้าวเดินไปด้วยกัน ให้เป็นสังคมแห่งการเรียนรู้ตลอดชีวิต นอกจากนี้ยังมีข่าวสารที่น่าสนใจในแวดวงคนพิการ มาเล่าสู่กันฟัง

### *วิธีการใช้งานเมนูนี้*

ขั้นตอนที่  $\mathbb O$  กดเลือก "รายการวิทยุสู้ด้วยใจ ไปด้วยกัน" ขั้นตอนที่ กดเลือก "รายการวิทยุสู้ด้วยใจ ไปด้วยกัน" อีกครั้ง ขั้นตอนที่ ระบบจะลิงก์ไปที่ YouTube เพื่อรับชมสื่อ

### ขั้นตอนที่ ขั้นตอนที่ ขั้นตอนที่

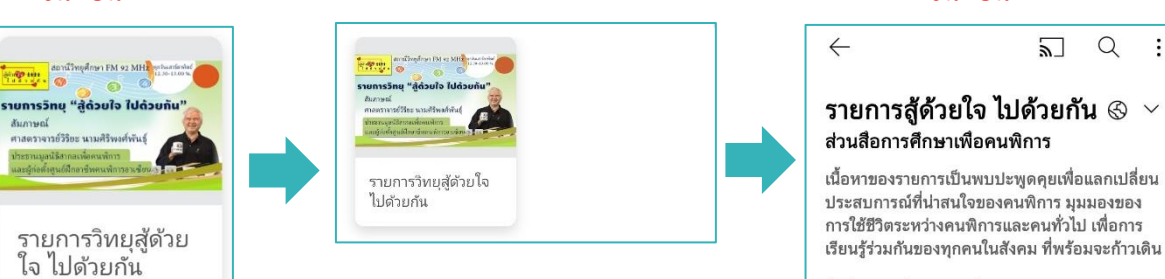

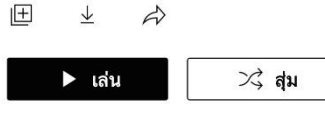

### วิดีโอ 50 รายการ

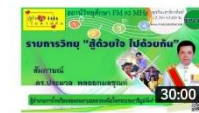

### รายการวิทยุ "สู้ :<br>ด้วยใจ ไปด้วย... ส่วนสื่อการศึกษา...

 $\ddot{\cdot}$ 

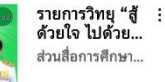

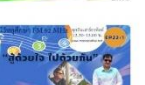

รายการวิทยุ<br>"สู้ด้วยใจ ไปด้...  $\ddot{\cdot}$ ส่วนสื่อการศึกษา...

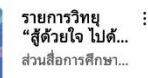

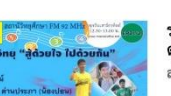

 $30.00$ 

รายการวิทยุ "สู้ :<br>ด้วยใจ ไปด้วย... ส่วนสื่อการศึกษา..

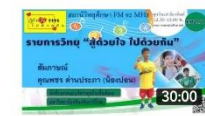

รายการวิทยุ "สู้ :<br>ด้วยใจ ไปด้วย... ส่วนสื่อการศึกษา..

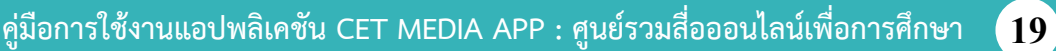

<span id="page-23-0"></span>**5) หนังสือเบรลล์ตามอัธยาศัย** ให้บริการสื่อหนังสือเบรลล์สำหรับ ผู้พิการทางสายตา โดยท่านสามารถเลือกเรียนรู้ด้วยตนเองตามอัธยาศัย ตามความสนใจและความต้องการ โดยมีหนังสือเบรลล์ให้เลือกอ่านหลากหลายหมวดหมู่ *วิธีการใช้งานเมนูนี้*

ขั้นตอนที่  $\mathbb O$  กดเลือก "หนังสือเบรลล์ตามอัธยาศัย"

ขั้นตอนที่  $\overline{\mathcal{Q}}$  กดเลือก "หมวดหมู่หนังสือเบรลล์"

ขั้นตอนที่ ระบบจะลิงก์ไปที่เว็บไซต์เพื่อให้ท่านเลือกหนังสือเบรลล์ที่ท่านสนใจ

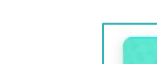

### ขั้นตอนที่ ขั้นตอนที่ ขั้นตอนที่

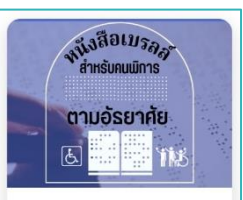

หนังสือเบรลล์ตาม อ้ธยาศัย

หนึ่งสือเ*บรลล* Wild Holly Say ตามอัธยาศัย ตามอัธยาศัย **Nike Exercises** ส่งเสริมการอ่าน หนังสือเบรลล์ส่งเสริม หนังสือเบรลล์ การอ่าน วรรณกรรม/วรรณคดี หนึ่งสือเ*บรลล*<br>ที่นั่งสือเบ*รลล* หนึ่งสือเ*บรลล* ตามอัรยาศัย ตามอัรยาศัย **Bank** า<br>| ประวัติศาสตา<br>| และสารคดี **ธรรรมะ/ศาสนา** หนังสือเบรลล์ หนังสือเบรลล์ธรรรมะ/ ศาสนา ประวัติศาสตร์/สารคดี งนึ่งสือเ*บรลลุ*<br>สำหรับคนนัการ หนึ่งสือเ*บรลลู*<br>สำหรับคนนัการ ตามอัรยาศัย ิตามอัรยาศัย ©<br>- วิทยาศาสตร์<br>- และเทคโนโลยี กฎหมาย/อ้างอิง หนังสือเบรลล์กฏ หนังสือเบรลล์ หมาย/อ้างอิง วิทยาศาสตร์/ Wild Holling หนึ่งสือเมรล ตามอัธยาศัย ตามอ้รยาศัย  $\bullet$ ้าตานธรรม ъń. ประชาคมอ และประเพณี หนังสือเบรลล์ หนังสือเบรลล์ วัฒนธรรม/ประเพณี ประชาคมอาเซียน คำแนะนำในการพิมพ์

หนังสือเบรลล์ อิเล็กทรอนิกส์

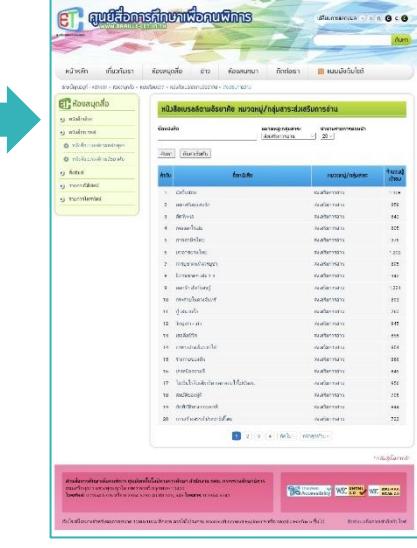

<span id="page-24-0"></span>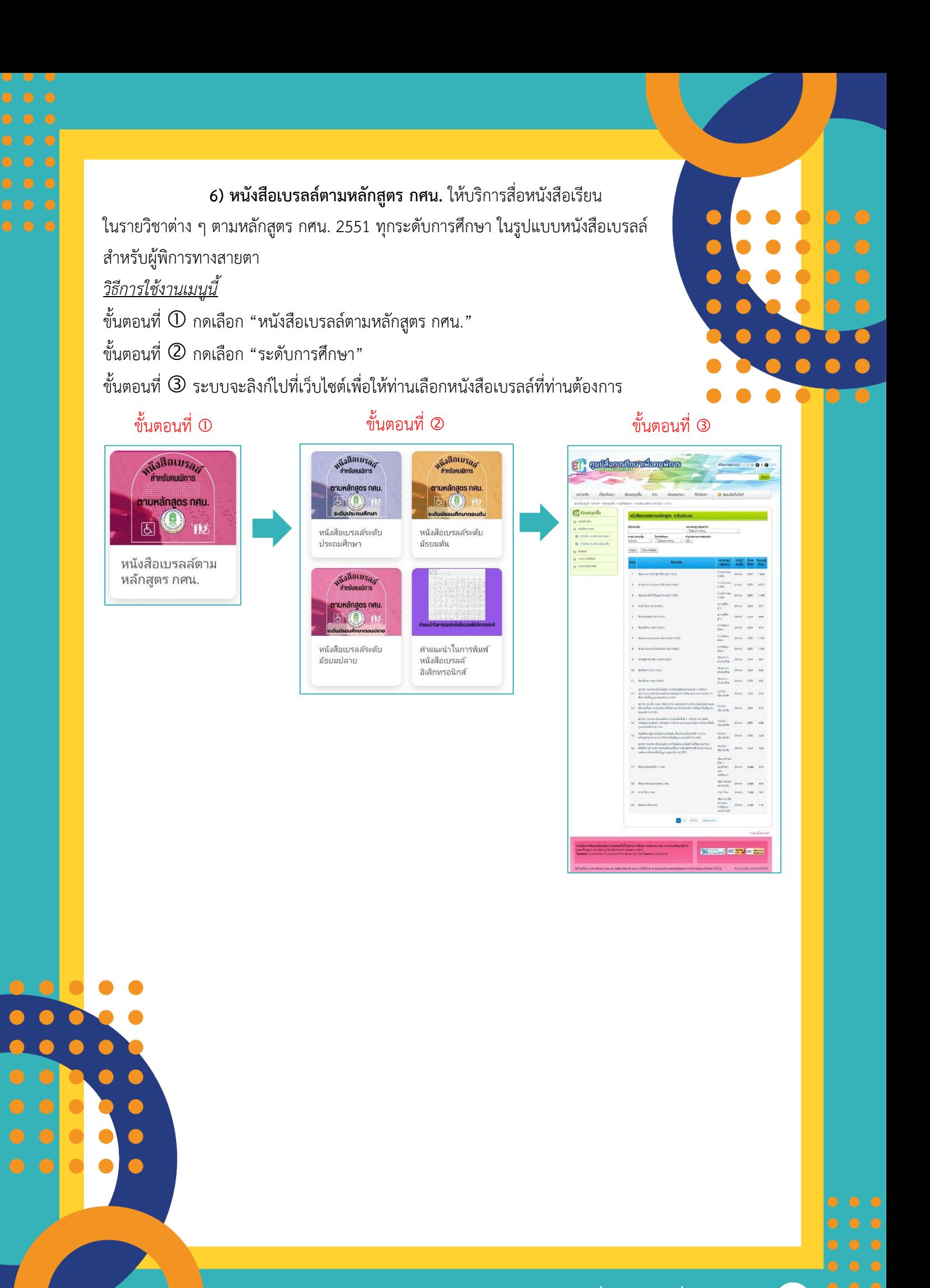

<span id="page-25-0"></span> **เมนูโทรทัศน์เพื่อการศึกษา ETV** เป็นอีกหนึ่งช่องทางที่ช่วยให้ท่าน เข้าถึงบริการของสถานีวิทยุโทรทัศน์เพื่อการศึกษา (ETV) ได้อย่างสะดวกและรวดเร็ว ผ่าน Smart Phone โดยท่านสามารถรับชมสปอตแนะนำสถานี ETV รวมทั้งดาวน์โหลด ผังการออกอากาศไว้ก่อนใคร และรับชมรายการสด (Live Streaming) ผ่านแอปพลิเคชันนี้ ได้เลย หรือจะติดตามข้อมูลข่าวสาร/รับชมรายการถ่ายทอดสดผ่านทาง Facebook Live จากแอปพลิเคชันนี้ได้เช่นกัน

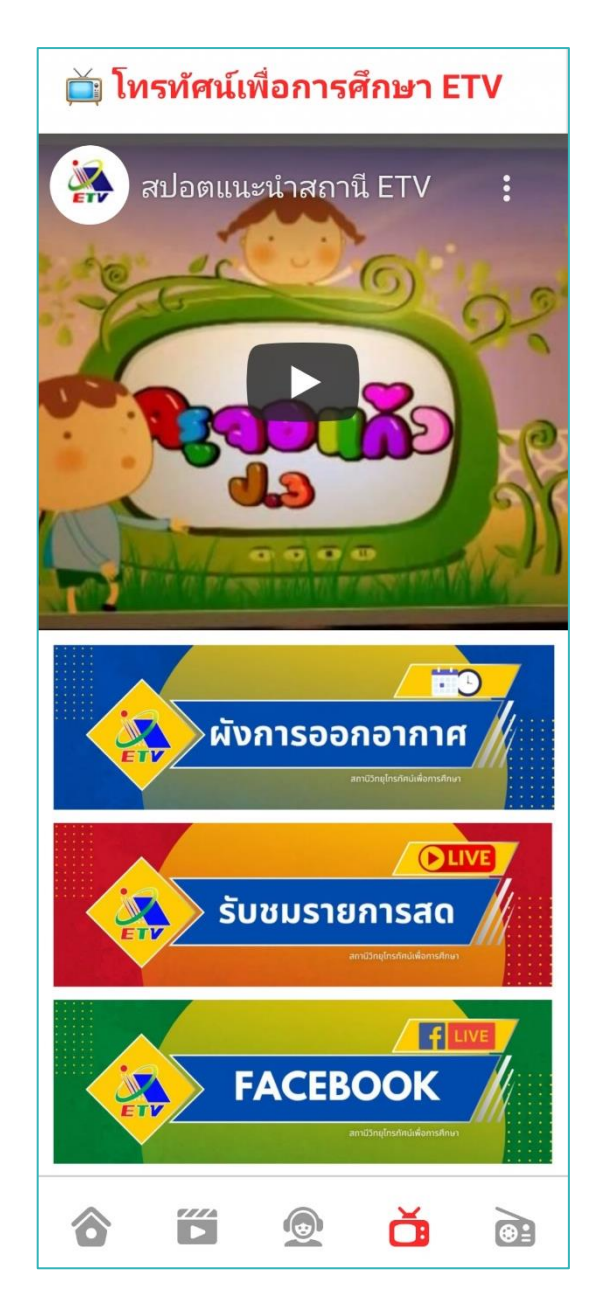

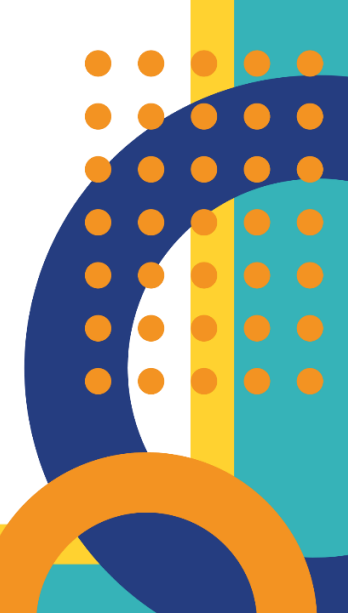

<span id="page-26-0"></span> **เมนูวิทยุศึกษา** เป็นอีกหนึ่งช่องทางที่ช่วยให้ท่านเข้าถึงบริการของ สถานีวิทยุศึกษา ได้อย่างสะดวกและรวดเร็วผ่าน Smart Phone โดยท่านสามารถรับชม สปอตแนะนำสถานีวิทยุศึกษา รวมทั้งดาวน์โหลดผังการออกอากาศไว้ก่อนใคร และรับฟัง รายการสด (Radio Live Streaming) หรือรับฟังรายการย้อนหลัง (Radio On Demand) ผ่านแอปพลิเคชันนี้ได้เลย หรือจะติดตามข้อมูลข่าวสาร/รับฟังรายการสด แบบ Exclusive ผ่านทาง Facebook Live จากแอปพลิเคชันนี้ได้เช่นกัน

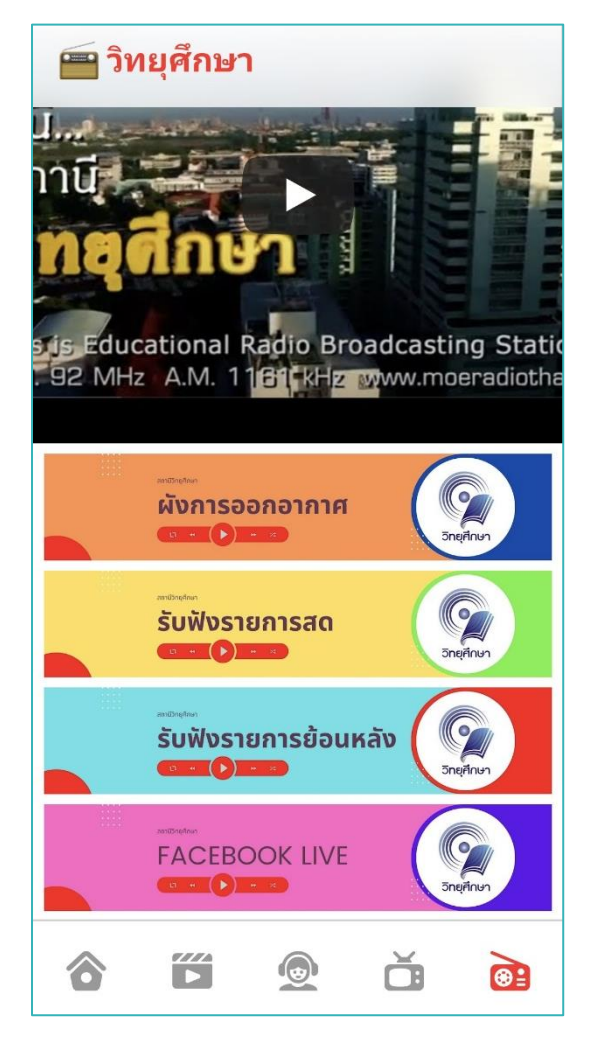

C

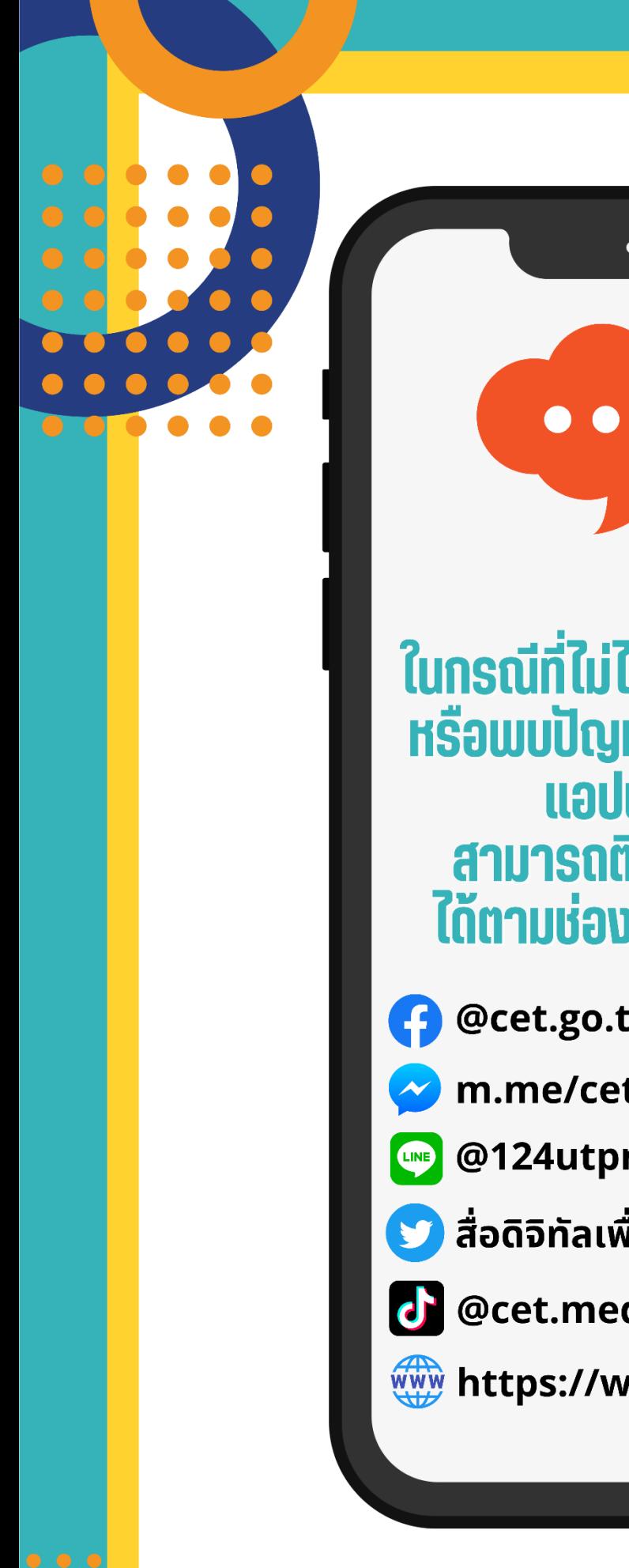

ในกรณีที่ไม่ได้รับความสะดวก หรือพบปัญหาในการใช้งาน แอปพลิเคชัน าสามารถติดต่อสอบถาม<br>ได้ตามช่องทางด้านล่างนี้

@cet.go.th

m.me/cet.go.th

@124utpmx

่ สื่อดิจิทัลเพื่อการศึกษาออนไลน<u>์</u>

**d** @cet.media

www https://www.cet.go.th

## **คณะผู้จัดทำ**

### <span id="page-28-0"></span>**คณะที่ปรึกษา**

1. นายวัลลภ สงวนนาม เลขาธิการ กศน. 2. นายสราวุธ กองสุทธิ์ใจ ผู้เชี่ยวชาญเฉพาะด้านเผยแพร่การศึกษา 3. นายธนพัชร์ ขุนเทพ ผู้เชี่ยวชาญเฉพาะด้านการผลิตสื่อเทคโนโลยีเพื่อการศึกษา 4. นางวรภร ประสมศรี ผู้อำนวยการศูนย์เทคโนโลยีทางการศึกษา

### **คณะทำงาน**

1. นางปิยธิดา ช่วยส่ง นักวิชาการศึกษาชำนาญการพิเศษ

3. นายธณัลฐิวรรธน์ ภคพัฑวัฒนฐากูร นักวิชาการศึกษาปฏิบัติการ

หัวหน้าส่วนวิศวกรรมและพัฒนานวัตกรรมการศึกษา 2. นางอัจฉโรบล สังขวนิช นักวิชาการศึกษาชำนาญการพิเศษ ส่วนวิศวกรรมและพัฒนานวัตกรรมการศึกษา ส่วนวิศวกรรมและพัฒนานวัตกรรมการศึกษา

**ผู้รับผิดชอบ** นายธณัลฐิวรรธน์ ภคพัฑวัฒนฐากูร นักวิชาการศึกษาปฏิบัติการ

ส่วนวิศวกรรมและพัฒนานวัตกรรมการศึกษา

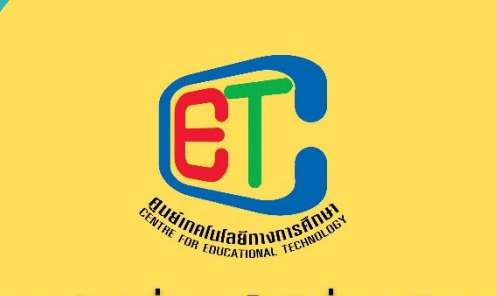

# ้ศูนย์รวมสื่อออนไลน์เพื่อการศึกษา **CET MEDIA APP**

# ศูนย์เทคโนโลยีทางการศึกษา ถนนศรีอยุธยา แขวงทุ่งพญาไท เขตราชเทวี กรุงเทพฯ 10400 โทร. 02 3545719 โทรสาร. 02 3545741 E-mail : info@cet.go.th https://www.cet.go.th